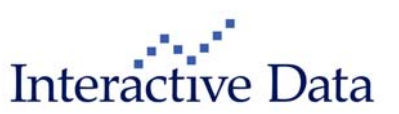

Release Notes **Workstation 3.3** 

Release 02-2011

# **Table of Contents**

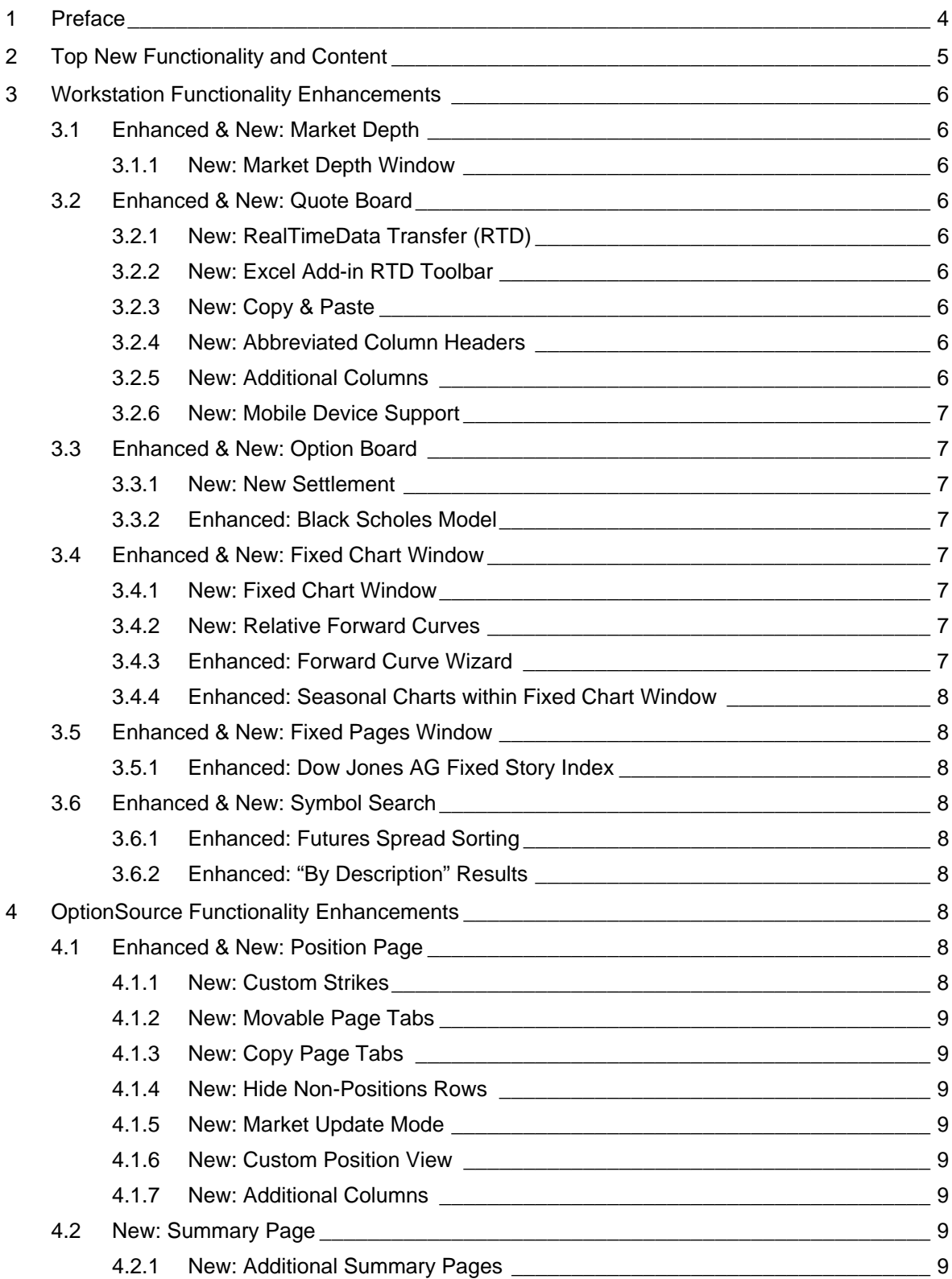

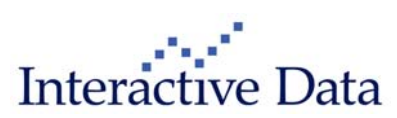

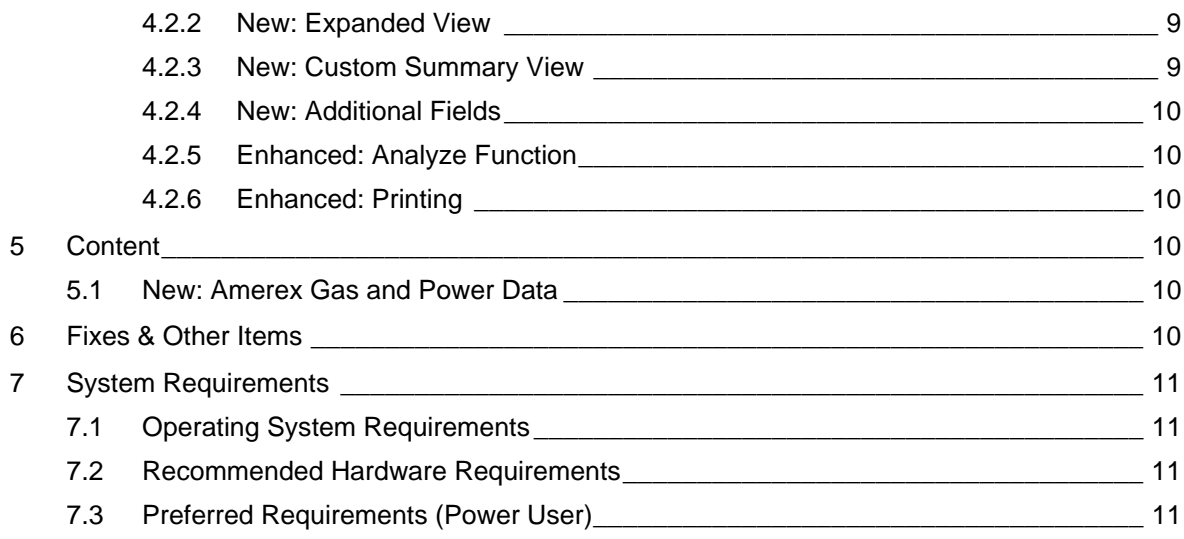

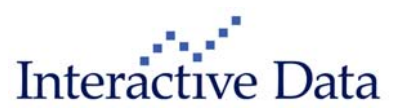

# **1 Preface**

This document outlines all changes in comparison to Workstation 3.2

All screenshots are examples for illustration purposes only. The exact layout and display may vary depending on individual Workstation customization.

The information contained in this document shall not be deemed as financial advice, consultancy or express warranty or warranty of fitness for a special purpose. Interactive Data Desktop Solutions will not be liable for any inaccuracy or incompleteness of the information or data supplied with this document.

This document contains confidential information and is provided exclusively for the information of the recipients. It may not be copied or distributed to any third party.

#### **Release Notes Usage Notes**

**Bold blue words** refer to **menu** options and settings that you see in your Workstation user interface.

**Bold black words** are used for emphasis in the text.

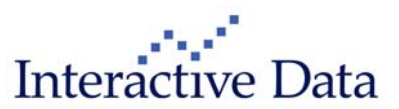

# **2 Top New Functionality and Content**

We are pleased to announce a new release of Workstation, our professional technical analysis software with real-time streaming futures, options, cash, energy, foreign exchange and equities data. This release contains a new Market Depth and Charting Window, RTD, OptionSource 2.0, support for the Interactive Data Mobile Companion and an updated Framework.

Some of the top enhancements of the new version are:

## **New & Enhanced Functionality**

#### *New: Futures Market Depth*

A new Market Depth Window is now available.

#### *New: RealTimeData (RTD)*

Workstation now supports RTD and includes a new Excel Plugin Toolbar.

#### *New: Fixed Chart*

A New Fixed Chart Window is now available.

#### *New: OptionSource 2.0*

OptionSource 2.0 enhancements are now available within Workstation.

#### *New: Mobile Device Support*

You can now control the Interactive Data Mobile Device from within Workstation.

#### *New: Updated Framework*

Window 7 64-bit & XP 64-bit Compatible utilizing .NET Framework 2.0

### **New Content**

.

#### *New: Amerex Gas & Power*

As one of the oldest and largest over the counter energy brokers in the world, Amerex offers comprehensive daily indicative price reports covering the North American gas and power markets. Our offering provides Basis Swap and Physical Basis data for gas and Fixed Settled data for power.

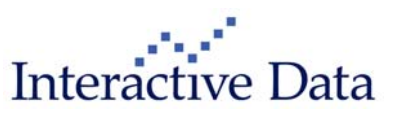

# **3 Workstation Functionality Enhancements**

# **3.1 Enhanced & New: Market Depth**

### 3.1.1 New: Market Depth Window

The Market Depth Window displays best bid and ask prices for up to 10 price levels for the CME and CBOT mini, electronic and Globex data.

Coming Soon: NYMEX Depth

# **3.2 Enhanced & New: Quote Board**

# 3.2.1 New: RealTimeData Transfer (RTD)

Workstation now supports the Microsoft RTD Protocol. This will allow users to stream data from Workstation into Excel. RTD is supported within the Quote Board, Option Board and OptionSource.

# 3.2.2 New: Excel Add-in RTD Toolbar

Workstation 3.3 will also include a Toolbar for use inside Microsoft Excel. The toolbar will provide additional RTD Functionality. This includes:

- **•** Create Quote Tables (Both Streaming and Snapshot)
- **Build Dynamic Cell Reference Tables**
- **Retrieve Historical Data**

## 3.2.3 New: Copy & Paste

There is now the ability to copy and paste a list of symbols from Microsoft Excel or any Text File into the Quote Board.

## 3.2.4 New: Abbreviated Column Headers

The Quote Board can now display abbreviated column headers.

### 3.2.5 New: Additional Columns

New data fields have been added to the Quote Board:

- **Market** The Average of the Bid & Ask. If Bid=0 it will be Ask. If Ask=0 it will be Bid. If neither are present than Market will equal Recent.
- **Previous**  The Field OldSet has been renamed to Previous
- **AM Region Unique to Amerex Data Feed**
- **AM DeliveryPoint** Unique to Amerex Data Feed

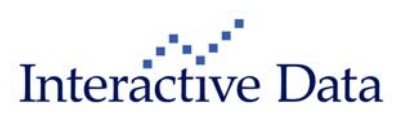

- **AM Pipeline Unique to Amerex Data Feed**
- **AM DelPt/PI –** Unique to Amerex Data Feed
- **AM Energy Type** Unique to Amerex Data Feed
- **AM StartDate Unique to Amerex Data Feed**
- **AM EndDate Unique to Amerex Data Feed**
- **AM Term** Unique to Amerex Data Feed
- **AM Market** Unique to Amerex Data Feed

## 3.2.6 New: Mobile Device Support

Users can create, save, and share up to 5 symbol lists between Workstation and Interactive Data Mobile.

## **3.3 Enhanced & New: Option Board**

#### 3.3.1 New: New Settlement

New Settlement is now available within the Option Board.

### 3.3.2 Enhanced: Black Scholes Model

The Market field is now available as a calculation input into the Black Scholes Model.

# **3.4 Enhanced & New: Fixed Chart Window**

## 3.4.1 New: Fixed Chart Window

The **Fixed Chart** window dynamically resizes its contents to fit within the window. The **Fixed Chart** window replaces the **Forward Curves** window, and supports both Forward Curve and Seasonal Chart plots.

## 3.4.2 New: Relative Forward Curves

Forward Curves can be created using a rolling displacement from the present day instead of a static date.

# 3.4.3 Enhanced: Forward Curve Wizard

You can define a range of contracts to be included in the Forward Curve plot, allowing for easier creation of **Historical Forward Curves**.

The new wizard functionality works with a time range syntax:

#### **\*Root myyyy-myyyy**

Example: \*CL F2006-Z2007 or \*BRN-ICE F2006-Z2007

This will draw a Crude Forward Curve based on existing contracts from the specified range.

# 3.4.4 Enhanced: Seasonal Charts within Fixed Chart Window

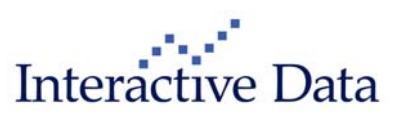

Seasonal Charts within Fixed Chart window will dynamically resize the Seasonal plot so entire Seasonal plot is always visible regardless of window size.

### **3.5 Enhanced & New: Fixed Pages Window**

## 3.5.1 Enhanced: Dow Jones AG Fixed Story Index

An Index of Dow Jones AG pages are available within the Fixed Pages Window under the following Page Numbers:

- ODJ 1 Commodity News and Weather
- ODJ 2 Softs
- ODJ 3 Cattle, Hogs & Poultry
- ODJ 4 Livestock Auctions, Livestock & Meat
- ODJ 5 Soy, Corn, Wheat & Rice
- ODJ 6 Grains & Oilseeds
- ODJ 7 Grains Bids, Basis & Cash

## **3.6 Enhanced & New: Symbol Search**

#### 3.6.1 Enhanced: Futures Spread Sorting

Future Spread symbols are sorted by expiration and grouped together with similar strategy types in symbol search results

## 3.6.2 Enhanced: "By Description" Results

Results in the top tier of the search display are grouped by root Symbol. Prior to this top tier results were grouped by Exchange.

# **4 OptionSource Functionality Enhancements**

### **4.1 Enhanced & New: Position Page**

#### 4.1.1 New: Custom Strikes

Users may define custom strike values to analyze custom risk scenarios.

### 4.1.2 New: Movable Page Tabs

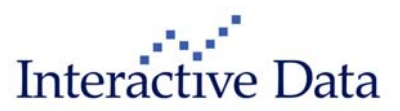

Users rearrange the position of Page and Summary tabs within the OptionSource window.

#### 4.1.3 New: Copy Page Tabs

Pages can now be easily duplicated.

#### 4.1.4 New: Hide Non-Positions Rows

The Position Page can be compressed to only display lines with positions.

#### 4.1.5 New: Market Update Mode

Users can set **Update Mode** to **Market**.

#### 4.1.6 New: Custom Position View

Users can easily run multiple risk scenarios by quickly selecting which positions to include or exclude.

### 4.1.7 New: Additional Columns

- **Market** The Average of the Bid & Ask. If Bid is blank it will be Ask. If Ask is blank it will be Bid. If neither are present than Market will equal Recent.
- **Size** BidSize "X" AskSize. For example: 10 X 6
- **Bid/Ask** Bid "/" Ask. For example: 23.25/24.00
- **\$Change** Representation of how much P/L did I make "just today" instead of an "overall position total". Calculated as Change \* PointValue on each individual position row. The Total row factors in position Quantity into Total \$Change.
- **\$Last** Value of one contract. Calculated as Last \* Point Value.
- **\$Delta C**alculated as Delta \* Point Value. Total row factors in position Quantity into Total \$Delta.

### **4.2 New: Summary Page**

#### 4.2.1 New: Additional Summary Pages

Users may have more than one Summary Page within an OptionSource window.

#### 4.2.2 New: Expanded View

Pages can be expanded or collapsed within the Summary Page to expose individual positions within that page.

### 4.2.3 New: Custom Summary View

Whole Pages and individual positions can be included or excluded from the Summary Page Position Totals.

### 4.2.4 New: Additional Fields

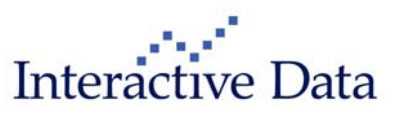

**\$P/L** - P/L for a 1-lot of the position is displayed in the currency that the contract is denominated in (not always USD).

## 4.2.5 Enhanced: Analyze Function

State of Analyze function is now saved when toggled on/off.

# 4.2.6 Enhanced: Printing

Ability to choose what view is printed: Position Page, Analyze Graph or Analyze Table

# **5 Content**

## **5.1 New: Amerex Gas and Power Data**

As one of the oldest and largest over the counter energy brokers in the world, Amerex offers comprehensive daily indicative price reports covering the North American gas and power markets. Our offering provides Basis Swap and Physical Basis data for gas and Fixed Settled data for power.

# **6 Fixes & Other Items**

The Following fixes have been implemented:

- **Quotes** Previous column supported for expressions. Fixed calculation of Change for expressions.
- **Toolbars**  Fixed issue with studies on Custom Toolbars

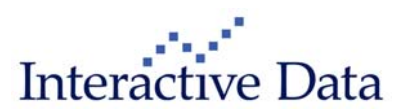

# **7 System Requirements**

# **7.1 Operating System Requirements**

Windows 2000, XP, Vista and Windows 7 (Including 64 bit)

# **7.2 Recommended Hardware Requirements**

- Intel® Core<sup>™</sup> 2 Duo, 2.0 GHz or faster
- 2GB of RAM or higher
- 100MB of hard drive space
- 1024x768 or higher screen resolution

# **7.3 Preferred Requirements (Power User)**

- Intel® Core<sup>™</sup> 2 Q6600 Quad-Core, 2.4 GHz or faster
- 3GB of RAM or higher
- 100MB of hard drive space
- 1024x768 or higher screen resolution

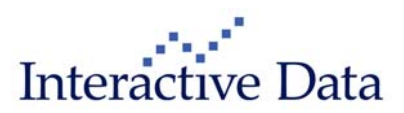